# **PROGRAMA LUX Software para cálculos de iluminancia para el caso de iluminación vial**

#### **Diego Alvarez**

Laboratorio de Fotometría e Iluminación. Facultad de Ingeniería, Universidad de la República. Julio Herrera y Reissig 565 (11300) Montevideo, Uruguay. Tel: (598 2) 711 09 74. Fax: (598 2) 711 74 35. E-mail: dalvarez@iie.edu.uy

Keywords— Cálculo de iluminancia, iluminación vial, software.

Abstract— En el proceso de diseño de un sistema de iluminación vial deben realizarse cálculos de iluminancia que por consumir mucho tiempo en caso de realizarse a mano y ser muy tediosos, habitualmente se realizan por medio de herramientas informáticas. El software que se presenta realiza cálculos de iluminancia sobre el plano de la vía de tránsito y muestra los resultados como tabla de valores, curvas isolux y escala de grises. Además permite modelar manzanas y canteros, todo esto de forma interactiva para que sea relativamente simple realizar cambios. No es necesario que la disposición de las luminarias sea uniforme y las manzanas y canteros se representan con polígonos, teniendo las manzanas la particularidad de no dejar pasar la luz.

Keywords— Illuminance calculation, road lighting, software.

Abstract— When designing a road lighting system, illuminance calculations must be made, which consume a long time if they are made without a computer and they can be very tedious. That is why they are usually made by means of a computer. This software is aimed to do illuminance calculations on the plane of a road. It shows the results as a table, isolux curves and gray scale. Additionally, this software let you include blocks and medians, which can be easily created and modified. It is unnecessary that the location of luminaires be uniform and blocks and medians are represented by polygons having the property, if they are blocks, that they do not allow the light to go through.

This work was done as part of a students project in the Electrical Engineering career, in the Engineering Faculty and it is flexible and relatively simple to adapt to different luminaire fotometry formats, which allow it to be used with any type of luminaire if its data is available.

# **1. INTRODUCCIÓN**

El programa *LUX* se realizó con Visual Basic 6.0 para uso en entorno Windows y su objetivo es realizar cálculos de iluminación en exteriores. Se ha tratado de que tenga la forma usual de los programas que se utilizan en entorno Windows para facilitar su uso. Realiza cálculos de iluminancia horizontal en puntos de un plano horizontal y presenta los resultados en una tabla de valores. A partir de los resultados del cálculo muestra además la escala de grises y las curvas isolux asociadas. Todos los resultados así como el dibujo del diseño del sistema de iluminación y todos los datos que lo conforman pueden (además de visualizarse en pantalla) copiarse al Clipboard de Windows o imprimirse.

# **2. CÁLCULOS DE ILUMINANCIA**

## **2.1 FUNDAMENTO TEÓRICO**

Para determinar la iluminancia producida en un punto por una fuente puntual de luz, estudiaremos la transferencia de flujo directa desde la fuente al punto. Dada la distribución de intensidad de la fuente luminosa en coordenadas esféricas *(*θ*,*ψ*)*, la geometría de la situación se ilustra en la figura 1.

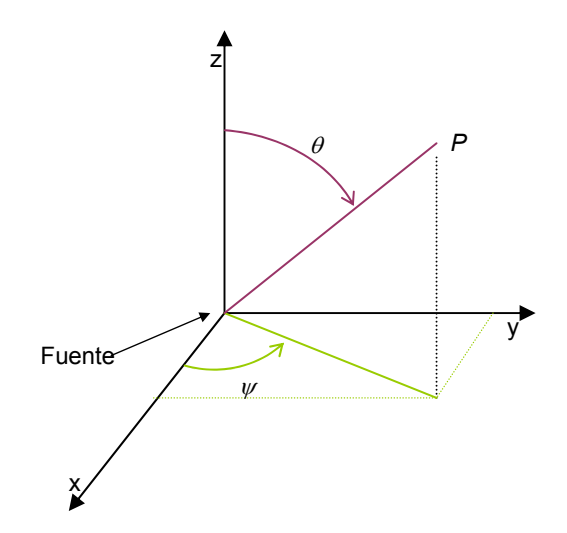

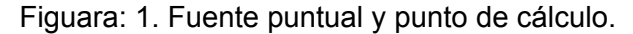

La iluminancia *E* producida en un área *A* centrada en el punto *P* está relacionada con la intensidad luminosa, *I(*θ*,*ψ*)*, como se muestra en la figura 2.

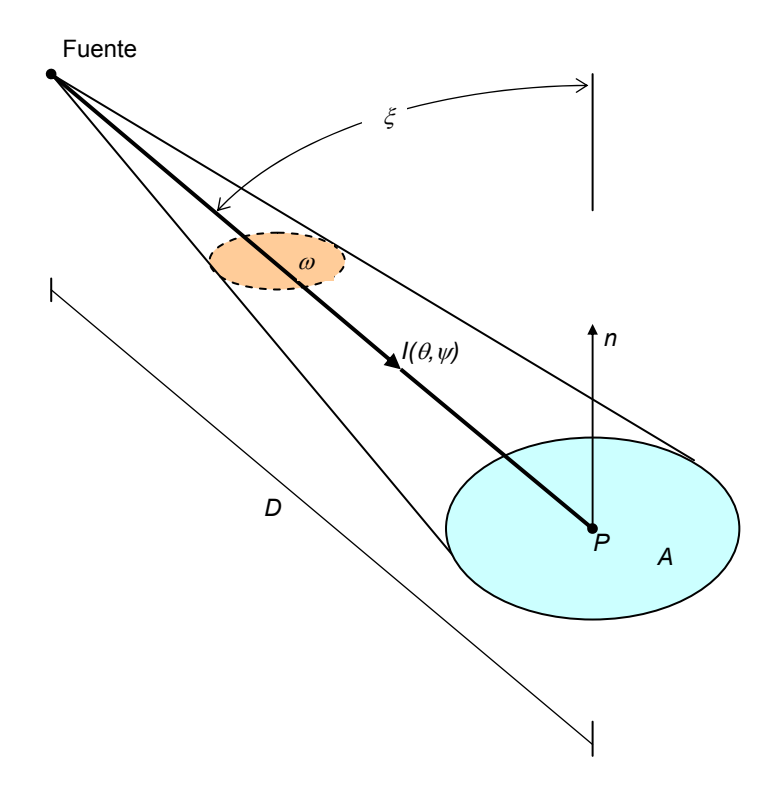

Figuara: 2. Fuente puntual y punto de cálculo.

La iluminancia *E* se define en términos del flujo Φ incidente en el área *A* por la ecuación 1:

$$
E=\frac{\Phi}{A} \quad (1)
$$

El flujo también puede ser analizado en términos del ángulo sólido ω. Si el origen del sistema de coordenadas esféricas está en la fuente, y el área *A* es pequeña con respecto a la distancia *D*, entonces la ecuación 2 nos da dicha relación:

$$
\omega = \frac{A}{D^2} \cos \xi \quad (2)
$$

donde

*D* = distancia entre la fuente y el punto *P*,

ξ = ángulo entre la normal (n) de la superficie *A* y la dirección de la distancia *D*.

La definición de intensidad luminosa desde la fuente relaciona las ecuaciones anteriores como se muestra en la ecuación 3.

$$
I(\theta;\psi) = \frac{\Phi}{\omega} \quad (3)
$$

Sustituyendo el flujo en la ecuación 1 y luego sustituyendo ω en la ecuación 2 resulta la ecuación 4.

$$
E = \frac{I(\theta, \psi)\cos\xi}{D^2} \quad (4)
$$

Cuando el área *A* (el entorno del punto *P*) se hace más pequeña, el ángulo sólido ω se hace más pequeño y la ecuación 2 más precisa. En el límite de un diferencial de área, *dA*, el ángulo sólido se vuelve diferencial, *d*ω, y la ecuación 2 es exactamente correcta. La ecuación 4 es la fórmula que se utiliza para los cálculos de iluminancia en iluminación vial.

# **2.2 MODELO**

Para la elaboración del programa se asumió que no hay componente reflejada de la luz, esto es, que la única componente de la luz es la que llega directamente desde las luminarias, y que las luminarias pueden considerarse como fuentes puntuales de luz. Además se admite la existencia de manzanas que en caso de no ser canteros no permiten pasar la luz. Ésta es la base con la cual se modela el sistema de iluminación para poder hacer los cálculos.

El asumir que no existe componente reflejada de la luz, lo cual es usual en cálculo de iluminación en exteriores, da una aproximación para el peor caso. Es decir, los valores de iluminación que se obtienen de esta forma serán inferiores a los que se obtendrían si se pudiera realizar un sistema de alumbrado exactamente igual al modelo que resulta de la necesidad de hacer simplificaciones para poder hacer los cálculos debido a que en la realidad siempre existe una componente reflejada.

Por otra parte, asumir que las fuentes de luz son fuentes puntuales no introduce errores considerables dadas las dimensiones usuales de las luminarias así como de las distancias que suele haber entre las luminarias y los puntos de cálculo. Normalmente la distancia desde las luminarias a los puntos de cálculo es mayor que 5 veces la dimensión mayor de la luminaria. Experimentalmente se muestra que si se trabaja en dichas condiciones el error que introduce en los cálculos el considerar las luminarias como puntuales es despreciable.

Además la fotometría disponible para este tipo de luminarias usualmente está realizada considerando a las luminarias como fuentes puntuales de luz. Es necesario aquí hacer la siguiente observación: la fotometría de una luminaria se realiza con una lámpara determinada; entonces si se cambia la lámpara podría cambiar la distribución de la intensidad luminosa. En este caso asumiremos que la forma de la lámpara es similar a la que se utilizó en la fotometría y que un cambio en el flujo afectará a la distribución de intensidad luminosa simplemente multiplicándola por el cociente entre el flujo de la nueva lámpara y el flujo de la lámpara que se utilizó para hacer la fotometría de la luminaria.

# **2.3 DATOS DE ENTRADA**

Para permitirle al usuario establecer la configuración de un sistema de alumbrado para exteriores, el programa maneja dos tipos de objetos, a saber: luminarias y manzanas. A un objeto luminaria le corresponden todas las coordenadas espaciales que definen su ubicación, orientación y tilt así como un archivo con la fotometría y los datos de la lámpara. Una manzana la definimos como un polígono (que queda definido por las coordenadas de sus vértices).

Se admiten dos tipos de manzanas: las que son canteros y las que no. Las que son canteros simplemente se dibujan y no tienen ningún efecto en los cálculos de iluminación. Las que no son canteros implican que los puntos de cálculo que estén ubicados en el interior de las mismas no se consideran válidos para los cálculos. Además se considera que estas manzanas no dejan pasar la luz, esto es, si la proyección en el plano del segmento de recta que une un punto de cálculo con una luminaria corta un lado de una manzana (que no sea cantero) se considera que el punto no es alcanzado por la luz de la luminaria. Luminarias ubicadas en el interior de alguna manzana que no sea un cantero no se consideran válidas para los cálculos.

El programa provee de una interfaz gráfica que permite visualizar las manzanas y luminarias en el plano horizontal y permite hacer modificaciones fácilmente. En este plano en que se trabaja se puede hacer zoom y se cuenta con barras de desplazamiento cuya utilización es la usual en un programa para entorno Windows. Es posible también visualizar todos los datos de las luminarias o de las manzanas en forma de tabla y modificarlos seleccionándolos de las tablas. También se tiene la posibilidad de tener una base de datos de lámparas y asignar una lámpara a una luminaria simplemente seleccionándola de un cuadro de diálogo en el que aparecen listadas.

Los datos que introduce el usuario son chequeados por el programa que informa al usuario en caso de que haya introducido un dato que no sea coherente con los que corresponden a la configuración de un sistema de iluminación. Por ejemplo, si el usuario pretende asignarle a una luminaria un factor de pérdidas de luz igual a -5, el programa informará al usuario que ese valor no es correcto para un factor de pérdidas de luz y que el mismo debe mayor o igual a cero. Además el programa no permitirá seguir adelante hasta que el dato haya sido corregido o se cancele la operación. De esta forma se intenta advertir al usuario si por error introdujera valores inadmisibles y también se previene de comportamientos inesperados del programa que podría causar el ingreso de datos inadecuados.

Por último, la grilla de cálculo queda determinada por las coordenadas de dos vértices opuestos de un rectángulo y la cantidad de filas y columnas de puntos de cálculo que contiene la grilla.

# **2.4 CÁLCULO**

El cálculo de iluminancia se realiza para cada punto de la grilla independientemente de los otros y para cada luminaria. Para cada punto de la grilla se suma la iluminancia producida en el mismo por cada luminaria.

Primero se determina si el punto de cálculo está dentro de alguna manzana o no. Si el punto de cálculo está dentro de una manzana, éste no se tendrá más en cuenta en el cálculo. Si no se encuentra en el interior de alguna manzana, para cada luminaria se analiza si la luz de la luminaria alcanza al punto o no (recuérdese que las manzanas no dejan pasar la luz y podrían utilizarse incluso para modelar, por ejemplo, el efecto que produce la presencia de un árbol). Luego se hace la suma de las iluminancias producidas en el punto por cada una de las luminarias.

Para calcular la iluminancia en un punto producida por una luminaria, primero se llevan las coordenadas del punto al sistema de coordenadas de la luminaria. Luego se hace una interpolación con los datos del archivo que tiene la fotometría de la luminaria y se determina (teniendo además los datos de la lámpara) la intensidad luminosa en la dirección del punto de cálculo en cuestión.

Finalmente, teniendo la iluminancia en cada punto de la grilla se calculan la iluminancia promedio, mínima, máxima, uniformidad media y uniformidad extrema (siempre teniendo en cuenta sólo los puntos que no estén dentro de alguna manzana).

#### **2.5 RESULTADOS**

A continuación se muestran los resultados del cálculo hecho con dos luminarias, una manzana y un cantero como se ilustra en la figura 3. La región en la que se muestran los resultados es el área ocupada por la grilla de cálculo, que incluye la manzana, las dos luminarias y parte del cantero. En la figura 4 se muestra la tabla de valores resultante del cálculo, en la figura 5 la escala de grises y en la figura 6 las curvas isolux.

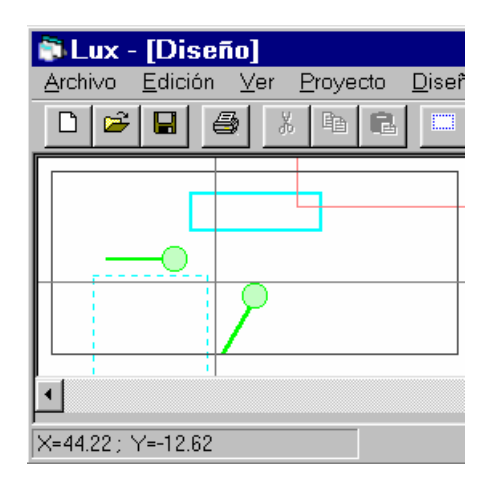

Figura 3: Luminarias, manzana (en celeste) y parte de un cantero (en celeste punteado).

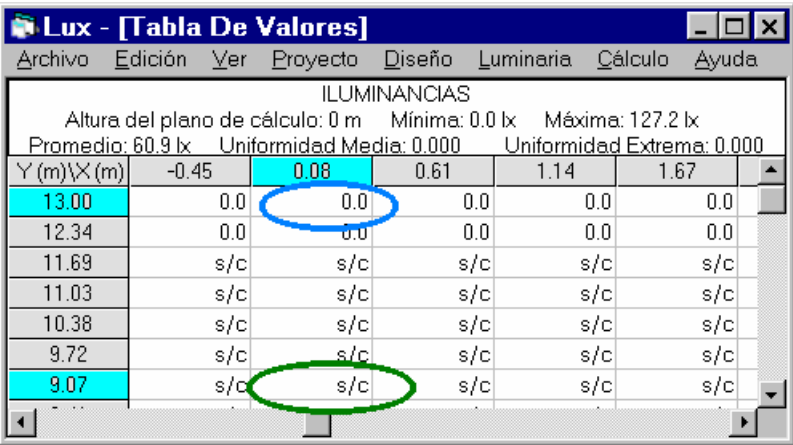

Figura 4: Tabla de valores.

Obsérvese que en el punto de cálculo de coordenadas (0.08, 9.07) (es decir en la columna 0.08 y fila 9.07) no se realizó el cálculo de iluminación (*s/c*) debido a que el punto es interior a una manzana que no es cantero. También obsérvese que la iluminancia en el punto de cálculo de coordenadas (0.08, 13) (es decir en la columna 0.08 y fila 13) es cero debido a que la luz no llega desde las luminarias hasta este punto porque está la manzana que no es cantero.

| Lux - [Escala de Grises] |         |  |  |                    |                                               |                            |       |
|--------------------------|---------|--|--|--------------------|-----------------------------------------------|----------------------------|-------|
|                          |         |  |  |                    | Archivo Edición Ver Proyecto Diseño Luminaria | Cálculo                    | Ayuda |
|                          |         |  |  |                    |                                               | 'puntos a                  |       |
|                          |         |  |  | puntos sin cálculo |                                               | los que no<br>llega la luz | 12    |
|                          |         |  |  |                    |                                               |                            | 23    |
|                          |         |  |  |                    |                                               |                            | 35    |
|                          |         |  |  |                    |                                               |                            | 46    |
|                          |         |  |  |                    |                                               |                            | 58    |
|                          |         |  |  |                    |                                               |                            | 69    |
|                          |         |  |  |                    |                                               |                            | 81    |
|                          |         |  |  |                    |                                               |                            | 93    |
|                          | cantero |  |  |                    |                                               |                            | 104   |
|                          |         |  |  |                    |                                               |                            | 116   |
|                          |         |  |  |                    |                                               |                            | 127   |

Figura 5: Escala de grises.

En la escala de grises puede verse claramente en forma gráfica lo comentado en el párrafo anterior. En los puntos interiores a la manzana que no es cantero no hubo cálculo de iluminación y hay puntos donde no llega la luz proveniente de las luminarias debido a esta manzana. Por el contrario, como puede verse en la parte de la manzana que sí es cantero que quedó dentro de los límites de la grilla de cálculo (en el vértice inferior izquierdo), esta manzana no tiene ningún efecto sobre los cálculos de iluminación.

En las curvas isolux puede observarse las discontinuidades producidas en las curvas por la manzana que no es cantero.

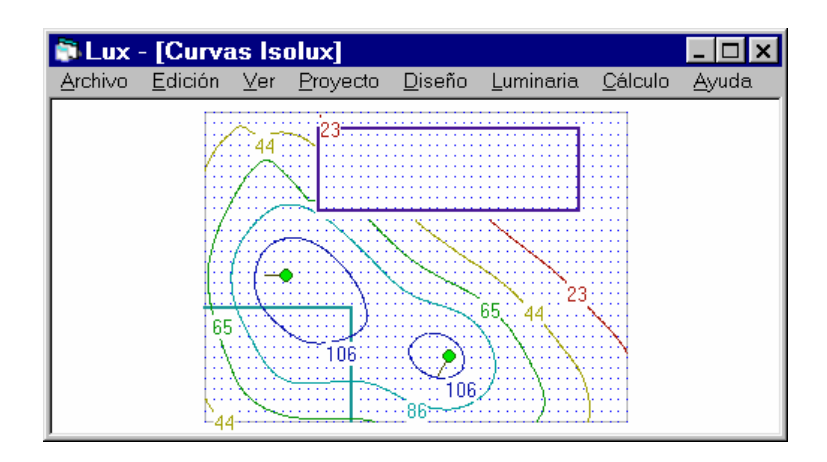

Figura 6: Curvas isolux.

#### **3. CONCLUSIONES**

Cuando se plantea realizar cálculos para evaluar el desempeño de un sistema de iluminación, se recomienda estudiar detenidamente los informes técnicos de la Comisión Internacional de Iluminación (CIE). Si bien pueden resultar no muy accesibles para quien por primera vez se interese en este tema, proveen información sobre cómo pueden hacerse los cálculos, dónde situar los puntos de cálculo, etc. Por otra parte, sería una buena práctica seguir las recomendaciones de la CIE ya que las mismas son reconocidas a nivel mundial y suelen tomarse como referencia, por ejemplo, por fabricantes de luminarias y por prestigiosas instituciones.

Los cálculos de iluminación son una herramienta imprescindible para el diseño de un sistema de iluminación. Entonces, si se realizan con el fin de ayudar en el diseño de un sistema de iluminación, debe tenerse en cuenta que probablemente los mismos deban hacerse muchas veces y variando distintos parámetros. En consecuencia, hay que hacer que todos los parámetros puedan variarse fácilmente y que no sea necesario mucho tiempo para realizar los cálculos.

La realización de un programa de cálculos de iluminancia para el caso de alumbrado público, con características como las del presente programa, necesitó de mucho tiempo debido al procesamiento y manejo de la geometría que es necesario hacer (recuérdese que además de luminarias se manejan manzanas las cuales influyen en los cálculos de iluminación). Además, el hecho de que el programa presente las funciones usuales de un programa para entorno Windows también requiere un tiempo considerable. Por lo tanto, al planificar un programa para cálculos de iluminación, deben tenerse en cuenta además del tiempo que será necesario para implementar cálculos de iluminación, el tiempo que será necesario dedicar para que luzca como un típico programa para Windows (si es que esto se quiere) y muy especialmente el tiempo que habrá que destinar al desarrollo de la parte de manejo y procesamiento de la geometría.

Si en un sistema de información geográfica se tienen los datos de manzanas y ubicación de luminarias de una ciudad asociados con los datos de cada una de las luminarias, entonces podría hacerse que, al seleccionar una región en el plano de la ciudad, el programa extraiga automáticamente los datos necesarios para los cálculos de iluminación. De la misma forma, al hacer modificaciones en las luminarias se podría hacer que estas modificaciones se incorporen automáticamente a la base de información geográfica ahorrando de esta forma el trabajo de tener que cargar datos.

## **4. AGRADECIMIENTOS**

Deseo expresar mi agradecimiento por su colaboración a los ingenieros Ventura Nunes, Gonzalo Casaravilla y Mario Vignolo. También agradezco muy particularmente a mi amigo Ricardo Mosquera por su colaboración, dedicación y apoyo.

# **5. REFERENCIAS**

LIGHTING HANDBOOK. Reference and Application - ILLUMINATING ENGINEERING SOCIETY OF NORTH AMERICA. 8ª Edición.

TECHNICAL REPORT. CALCULATION AND MEASUREMENT OF LUMINANCE AND ILLUMINANCE IN ROAD LIGHTING - INTERNATIONAL COMMISSION ON ILLUMINATION